<span id="page-0-0"></span>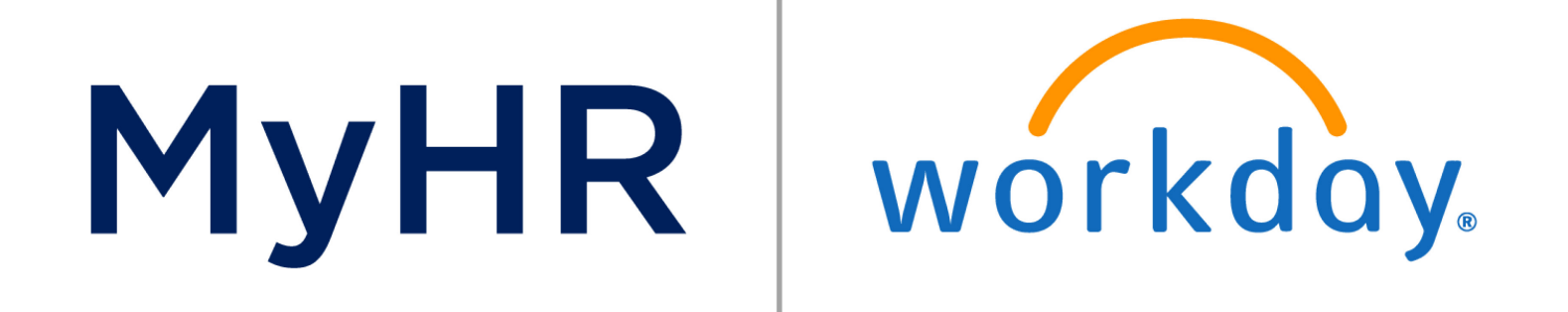

# Welcome to a New View of Workday Learning!

**[Overview](#page-1-0)** 

[Required Learning](#page-2-0)

[Learning Transcripts and](#page-3-0)  **Certificates** 

[Learning Enrollments](#page-4-0)

[Search for Learning](#page-5-0)

[New Features](#page-6-0)

[Additional Resources](#page-7-0)

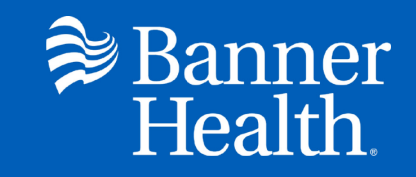

### <span id="page-1-0"></span>**Overview**

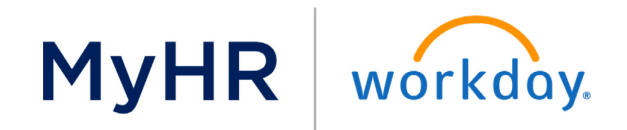

[Main Menu](#page-0-0)

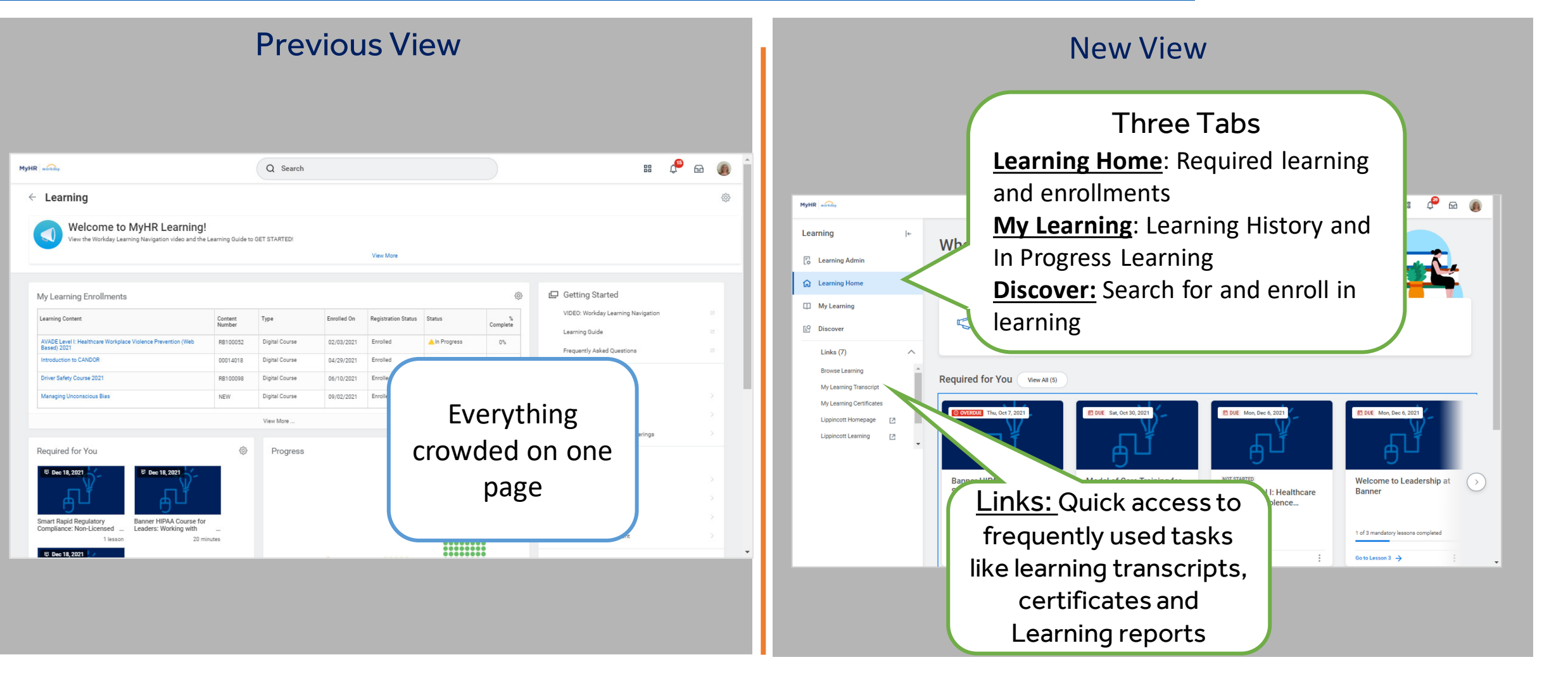

The New MyHR Workday Learning Application has a simple, clean view with easy to navigate features.

# Required Learning

### **MyHR** workday.

<span id="page-2-0"></span>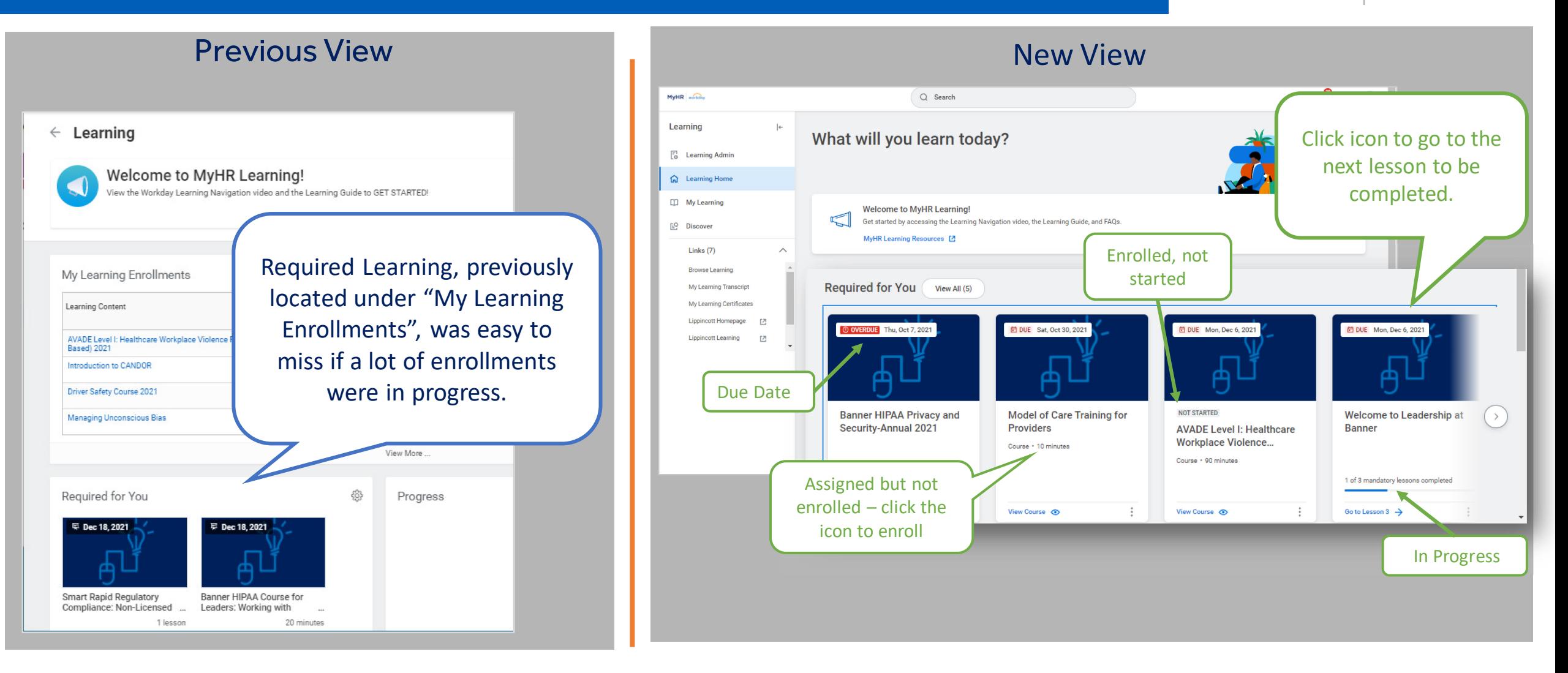

Required Learning is now at the top of the **Learning Home** page and shows your progress. *Note: This section will not be present if you do not have any required learning.*

### <span id="page-3-0"></span>Learning Transcripts and Certificates **MyHR**

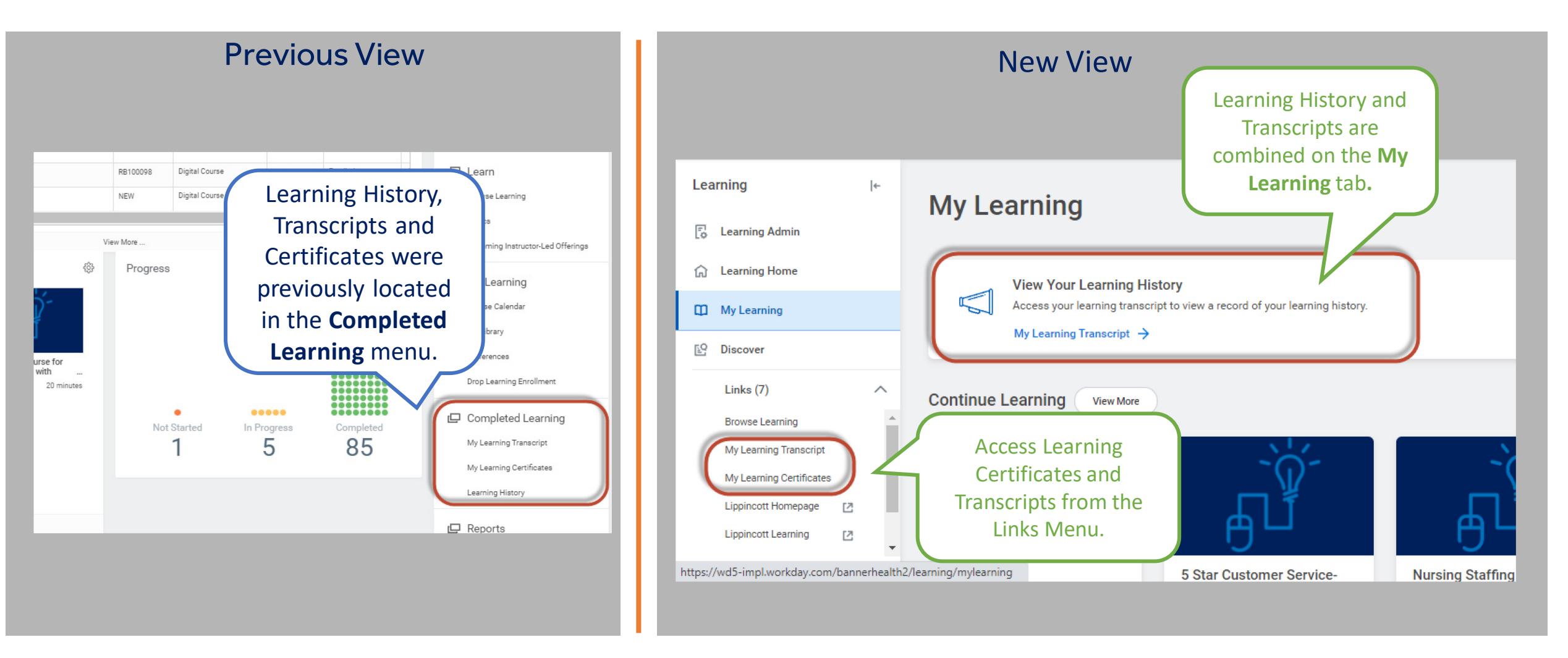

Easy access to Learning Transcripts and Learning Certificates on the Links section.

#### [Main Menu](#page-0-0)

workday.

# Learning Enrollments

### **MyHR** workday.

<span id="page-4-0"></span>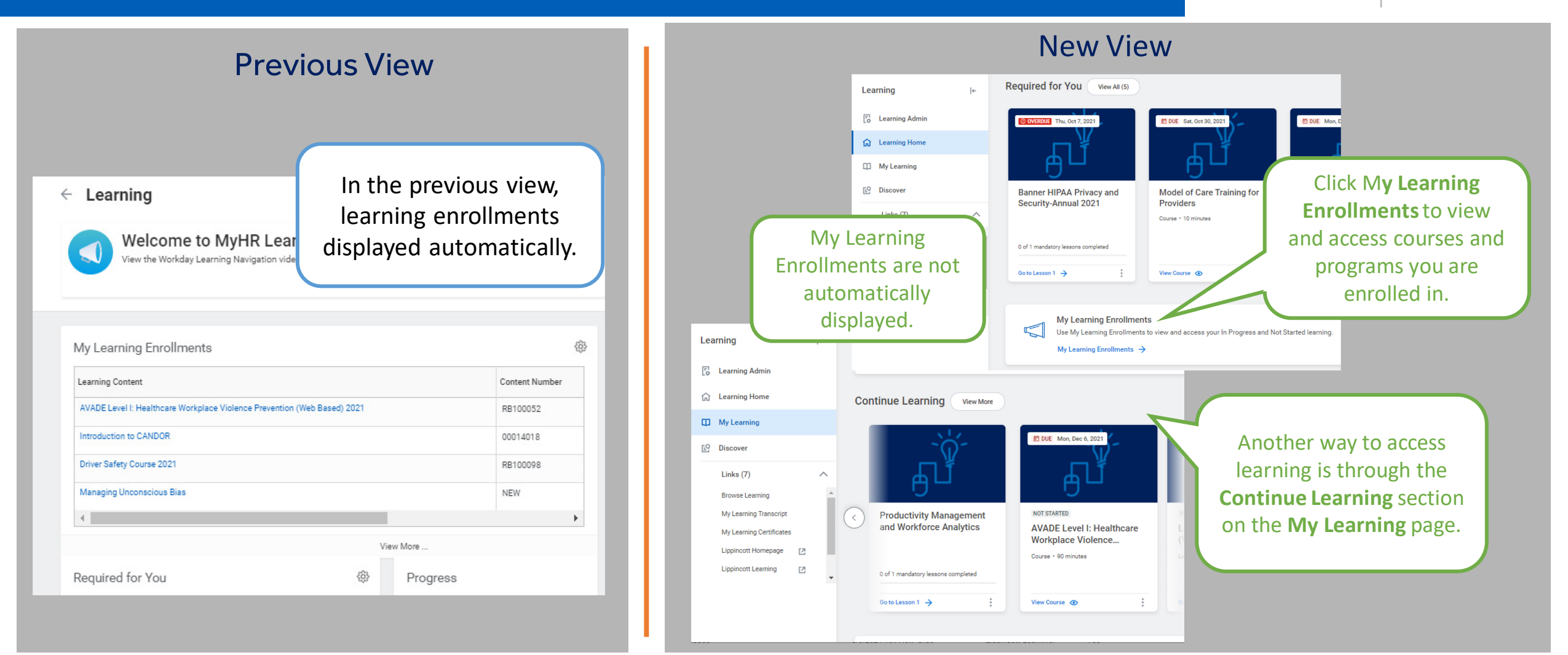

Courses and Programs that you are enrolled in can be accessed on **Learning Home** or **My Learning** . *Note: Courses from the Required for You section will not display here unless you are enrolled in the course.* 

# Search for Learning

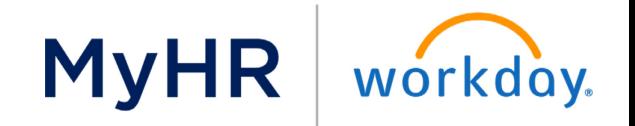

<span id="page-5-0"></span>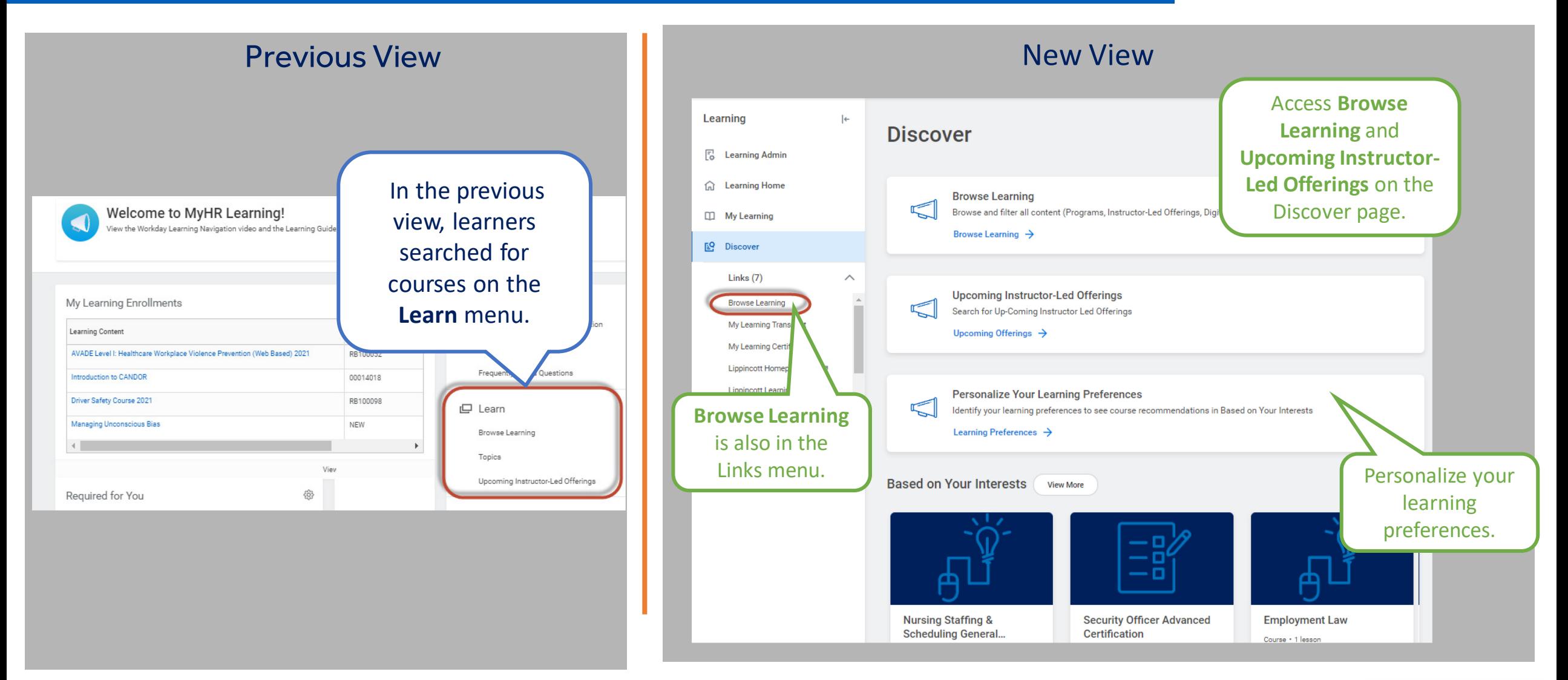

The Discover Page is where you'll go to search for learning and update your learning preferences.

### Create custom Learning Paths and save learning to watch later on the **My Library** Page.

<span id="page-6-0"></span>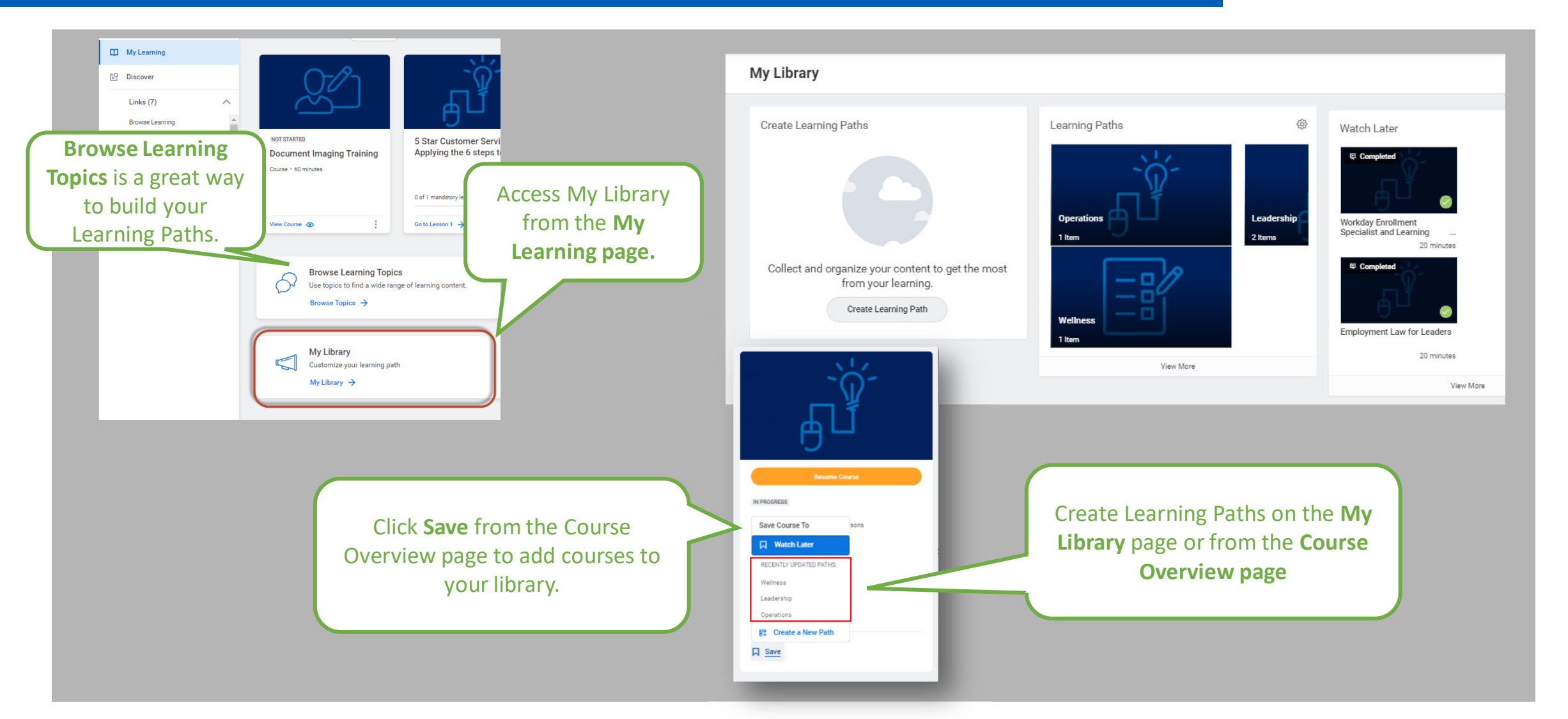

# New Feature: My Library

**MyHR** workday.

### <span id="page-7-0"></span>Additional Resources

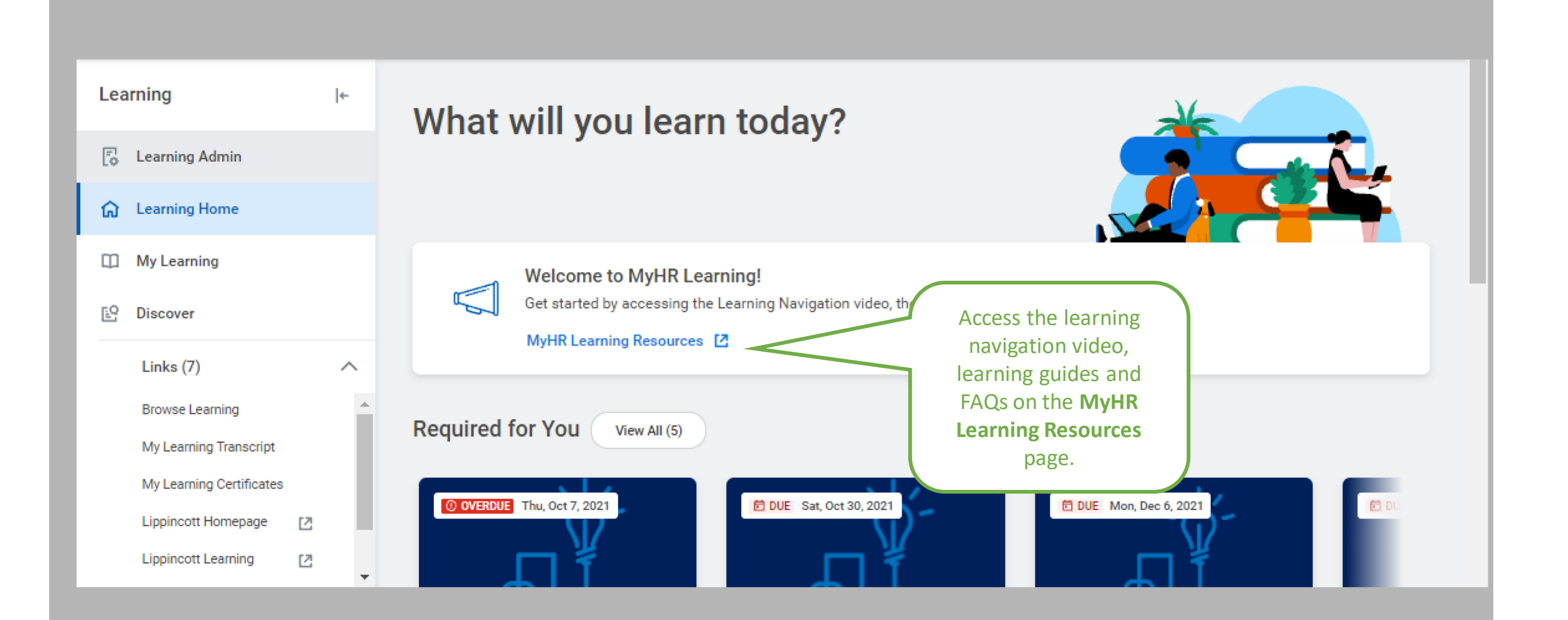

You can find additional resources on the MyHR Learning Resources Page.

#### [Main Menu](#page-0-0)

workday.

**MyHR**